### PASS ACTIVATION INSTRUCTIONS

With NYTimes.com Passes, you have full access to the extensive breaking news, world news, and multimedia of The New York Times without needing to pay for your own subscription.\*

- Enjoy full access to NYTimes.com, INYT.com and NYT mobile apps from any device.
- Once activated using your school email address and confirming the email by clicking on the link provided by The New York Times, the NYTimes.com site is unlimited in content until expiration.

### **TO CLAIM A NYTIMES.COM PASS:**

#### **NEW USERS to NYTimes.com:**

- While on or off campus, from web-browser on a mobile device or desktop computer, visit www.NYTimes.com/Pass, and select "Create Account." You will need to use your @emmanuel.edu email address to register.
- Create a NYTimes.com account.

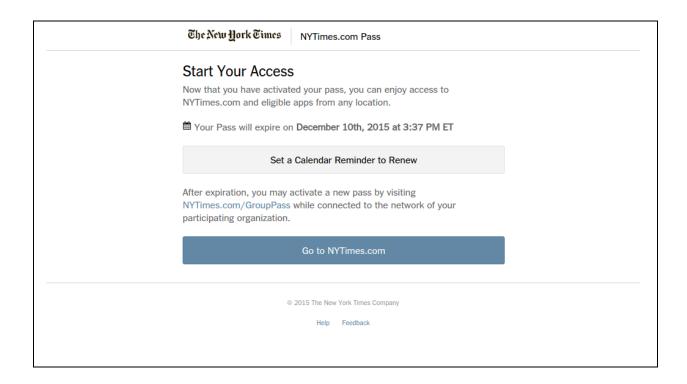

The New York Times 1 of 6

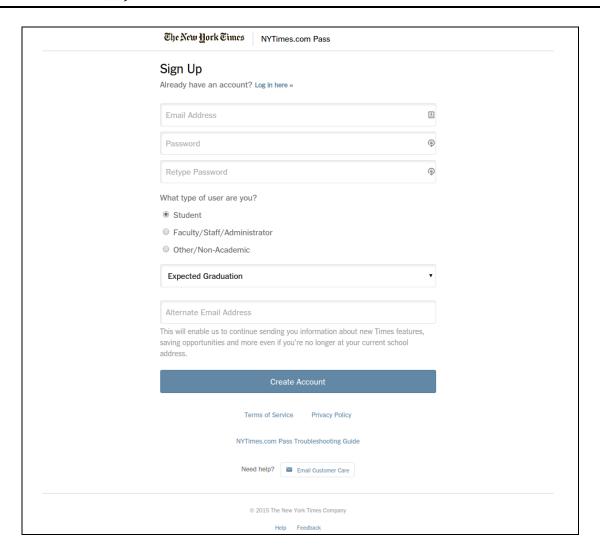

 Verify your @emmanuel.edu email address from an email sent directly to your inbox. Be sure to check your spam folder if you don't receive this confirmation email. Example:

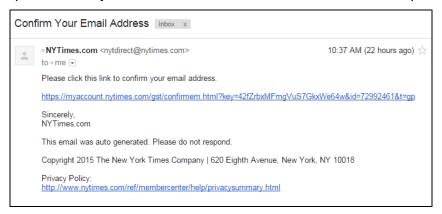

You have successfully claimed a Pass when you see the Start Your Access screen which
appears after you selected the link to validate your email address from The New York Times.

cont'd on the next page

The New York Times 2 of 6

- Now you can enjoy full access to NYTimes.com, INYT.com and NYT mobile apps just by logging into your NYTimes.com account.
- Visit nytimes.com/mobile on the web-browser of your mobile device and download your free NYT apps. Make sure to log in using same NYTimes.com credentials for unlimited access.

**HINT**: Stay logged into your NYTimes.com account to have seamless access.

The New York Times 3 of 6

### **RETURNING or existing NYTIMES.COM USERS:**

- While on or off campus, from web-browser on a mobile device or desktop computer, visit www.NYTimes.com/Pass, and select "Log in here."
- You have successfully claimed a Pass when you see the Start Your Access screen.
- \*Note\*: If you have an existing digital subscription, you are not eligible to activate a NYTimes.com Pass. Please contact edu@nytimes.com to discuss your options

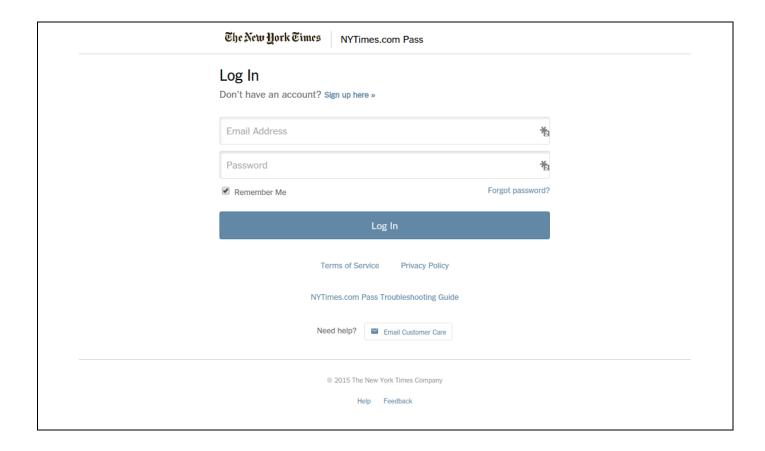

## **PASS EXPIRATION:**

Your Pass expiration time stamp will be shown to you upon registration. Please select the handy new feature, the Set a Calendar Reminder to Renew, for a pass renewal at www.NYTimes.com/pass.

cont'd on the next page

### **TO CLAIM A SUBSEQUENT PASS AFTER EXPIRATION:**

- From any web browser, visit nytimes.com/pass.
- Make sure you are not already logged into the NYTimes.com account with which you activated your last Pass, and that your username is still the @emmanuel.edu email.
- If the providing institution has designated additional access periods, you will be granted a new Pass and see the Start Your Access screen.
- You can now continue enjoying full access to NYTimes.com, INYT.com, and NYT mobile apps.

\*NYTimes.com Passes do not include e-reader editions, Times Insider content or digital versions of The New York Times Crossword. NYT mobile apps are not supported on all devices. Access to archived articles from 1923 to 1980 is limited. Other restrictions may apply.

The New York Times 5 of 6

## **FAQ**

### Why use the NYTimes.com Pass to read The New York Times online?

The New York Times requires a paid subscription for full access to its website, NYTimes.com, and to the NYT mobile apps at NYTimes.com/mobile. Current registered visitors not connected to a pass may only read up to 10 free articles per month. The NYTimes.com Pass gives unlimited access to all content on the site, except for a limited number of articles you can view from 1923 to 1980.

## I already have a Times digital subscription, which gives me unlimited access to NYTimes.com. What should I do?

If you have an existing digital subscription, you are not eligible to activate a NYTimes.com Pass. Please contact **edu@nytimes.com** to discuss your options.

#### What are the restrictions?

You need to have a college email address as the username when activating the NYTimes.com Pass, and such email will need to be verified by a confirmation email sent from The New York Times. Note: access to articles from 1923 to 1980 is limited to five articles per 24-hours for the duration of your Pass.

### Can I access The Times from off-campus?

Yes, as long as you have previously activated your NYTimes.com Pass using your college email as your username at NYTimes.com/pass.

#### Can I access The Times from my mobile device?

All NYTimes.com Passes provide full access to NYT apps; visit **nytimes.com/mobile** to download. Pass holders can also access NYTimes.com and INYT.com on any device (computer, smartphone, or tablet) with a browser. Mobile apps are supported by most devices.

#### Why am I asked to log in on some occasions and not others?

This may be because your browser may clear its web cache/history if it is set to do so. In such cases you will need to log back into NYTimes.com, but you can still use your NYTimes.com Pass.

#### I still need help!

Please contact edu@nytimes.com

cont'd on the next page

The New York Times 6 of 6